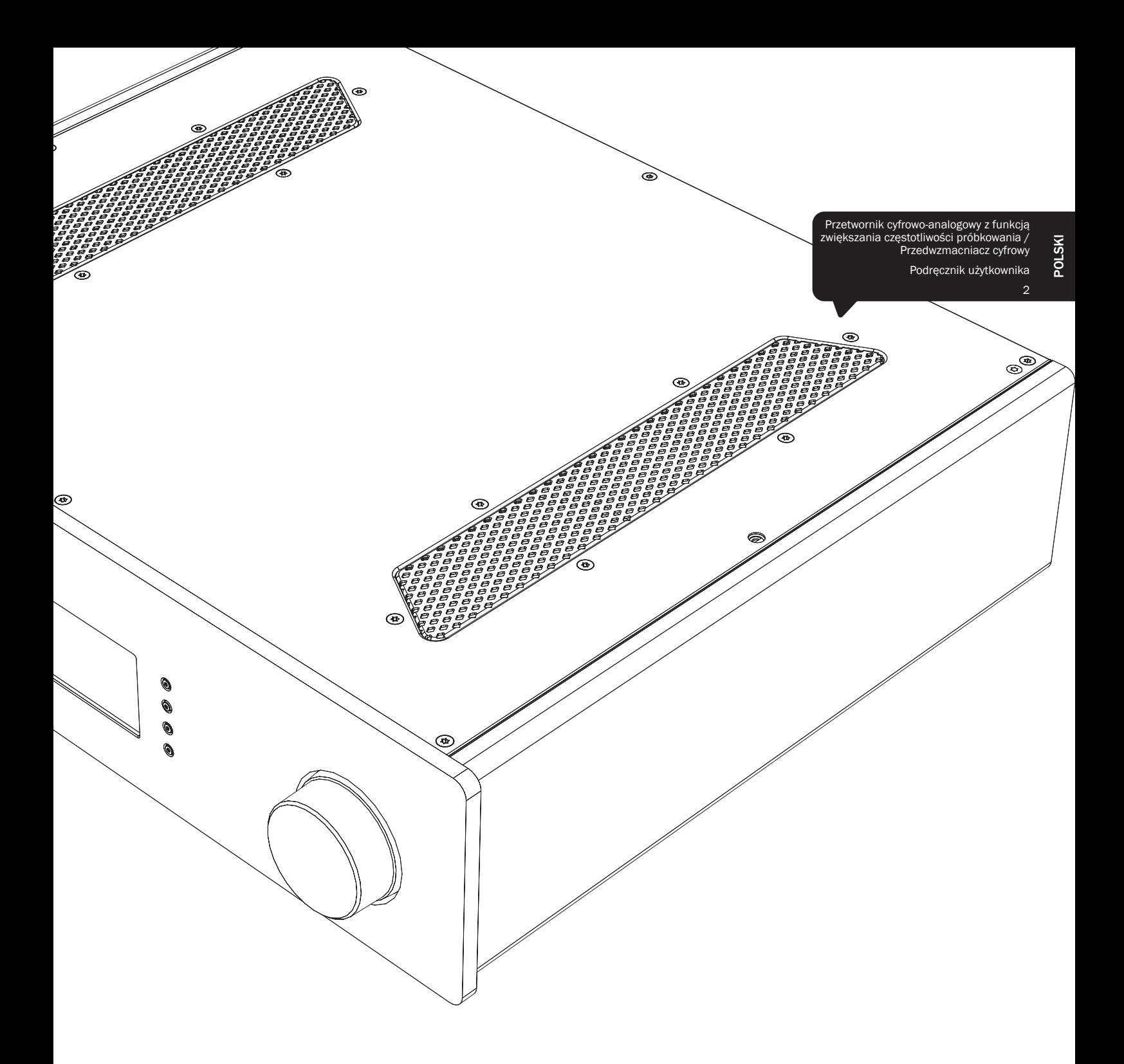

# 851D azur

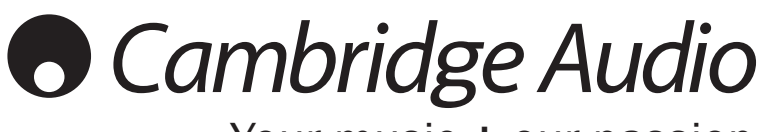

Your music + our passion

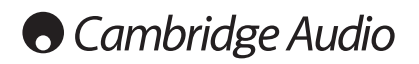

### Spis treści

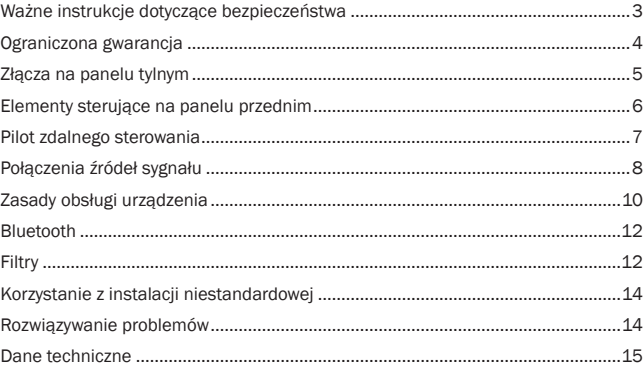

Prosimy o zarejestrowanie zakupionego sprzętu.

W tym celu należy przejść do witryny: www.cambridge-audio.com/sts

Rejestracja umożliwia otrzymywanie informacji na temat:

- przyszłych produktów,
- aktualizacji oprogramowania,
- nowości, ważnych wydarzeń, atrakcyjnych ofert o ograniczonym zasięgu i konkursów!

Celem instrukcji jest maksymalne ułatwienie instalacji i obsługi tego produktu. Przedstawione w tej publikacji informacje były aktualne w momencie oddania jej do druku, jednak firma Cambridge Audio nieustannie wprowadza kolejne udoskonalenia w swoich produktach, w związku z czym zastrzega sobie prawo do zmiany danych technicznych i konstrukcji urządzenia w dowolnym momencie, bez uprzedniego powiadomienia.

Niniejsza publikacja zawiera prawnie zastrzeżone informacje,<br>które stanowią własność firmy i są chronione prawem autorskim.<br>Wszystkie prawa zastrzeżone. Żadna część tej instrukcji nie może być powielana w jakiejkolwiek formie ani w jakikolwiek sposób, metodami elektronicznymi ani mechanicznymi, bez uprzedniego uzyskania pisemnej zgody producenta. Wszystkie znaki towarowe i zastrzeżone znaki towarowe należą do odpowiednich właścicieli.

© Copyright Cambridge Audio Ltd 2013.

Nazwa Cambridge Audio i logo Cambridge Audio są znakami towarowymi firmy Cambridge Audio.

Inne wspomniane tu marki i znaki towarowe stanowią własność odpowiednich podmiotów i są podawane jedynie w celach informacyjnych.

## azur 851D

### Ważne instrukcje dotyczące bezpieczeństwa

Dla własnego bezpieczeństwa przez podłączeniem urządzenia do gniazdka zasilania sieciowego należy uważnie przeczytać poniższe instrukcje dotyczące bezpieczeństwa. Przestrzeganie ich pozwoli również na uzyskanie najlepszych efektów i zwiększenie trwałości urządzenia:

- 1. Przeczytaj niniejsze instrukcje.
- 2. Zachowaj niniejsze instrukcje.
- 3. Przestrzegaj wszelkich ostrzeżeń.
- 4. Postępuj zgodnie z wszystkimi instrukcjami.
- 5. Nie używaj urządzenia w pobliżu wody.
- 6. Czyść urządzenie wyłącznie suchą szmatką.
- 7. Nie zasłaniaj otworów wentylacyjnych. Instaluj urządzenie zgodnie z instrukcjami producenta.
- 8. Nie instaluj urządzenia w pobliżu źródeł ciepła, takich jak kaloryfery, piecyki lub inne urządzenia (w tym wzmacniacze) emitujące ciepło.
- 9. Nie podłączaj niezgodnie z przeznaczeniem wtyczek polaryzowanych i z uziemieniem. Polaryzowana wtyczka ma dwa wtyki – jeden szerszy i jeden węższy. Wtyczka z uziemieniem ma dwa wtyki i bolec uziemienia. Szeroki wtyk lub trzeci bolec spełnia rolę zabezpieczenia. Jeżeli wtyczka nie pasuje do gniazdka, należy skontaktować się z elektrykiem w celu wymiany przestarzałego gniazdka.
- 10. Unikaj stąpania po przewodzie zasilającym lub jego zaginania, szczególnie przy wtyczkach, gniazdkach lub punktach wyprowadzenia przewodu z urządzenia.
- 11. Używaj wyłącznie wyposażenia/akcesoriów określonych przez producenta.
- 12. Używaj wyłącznie z wózkiem, podstawą, trójnogiem, wspornikiem lub stolikiem określonym przez producenta lub sprzedawanym wraz z urządzeniem. W przypadku korzystania z wózka zachowaj ostrożność podczas przesuwania w celu zapobiegnięcia urazom wynikającym z przewrócenia się wózka z urządzeniem.
- 13. Odłączaj od zasilania podczas burz lub w przypadku nieużywania urządzenia przez dłuższy czas.
- 14. Serwisowanie należy powierzyć wykwalifikowanym serwisantom. Serwisowanie jest konieczne w przypadku wszelkich uszkodzeń urządzenia, takich jak uszkodzenie przewodu zasilającego lub wtyczki, rozlanie płynu na urządzenie lub w sytuacjach, kiedy jakiś przedmiot wpadnie do urządzenia, urządzenie zostanie wystawione na działanie deszczu lub wilgoci oraz gdy urządzenie nie działa prawidłowo lub zostało upuszczone.

#### **OSTRZEŻENIE**

- W celu zmniejszenia zagrożenia pożarem lub porażeniem prądem nie wolno wystawiać urządzenia na działanie deszczu lub wilgoci.
- Nie należy narażać baterii (pakietu baterii lub zainstalowanych baterii) na przegrzanie przez wystawienie na działanie słońca, ognia lub innych źródeł ciepła.

Urządzenie trzeba podłączyć w sposób umożliwiający odłączenie wtyczki zasilania z gniazdka (lub wtyczki zasilania znajdującej się z tyłu urządzenia). W przypadku, gdy rolę wyłącznika spełnia wtyczka zasilania, należy zapewnić łatwy dostęp do wtyczki. Należy używać wyłącznie przewodu zasilania dostarczonego wraz z urządzeniem.

Należy zapewnić dobrą wentylację (przynajmniej 10 cm wolnej przestrzeni wokół urządzenia). Nie należy umieszczać żadnych przedmiotów na urządzeniu. Nie należy umieszczać urządzenia na dywanach lub innych miękkich powierzchniach i zasłaniać kratek wlotu i wylotu powietrza. Nie wolno zasłaniać kratek wentylacyjnych przedmiotami, takimi jak gazety, obrusy, zasłony itp.

Nie należy używać w pobliżu wody i narażać na kontakt z wodą lub innymi płynami (np. w wyniku ochlapania). Na urządzeniu nie wolno umieszczać przedmiotów zawierających płyny (np. wazonów).

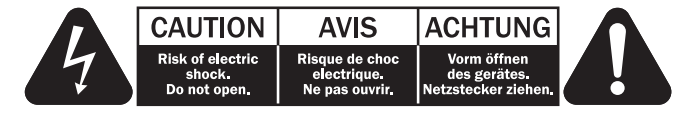

Symbol błyskawicy na tle równobocznego trójkąta ma na celu ostrzeżenie użytkownika o występowaniu wewnątrz urządzenia "niebezpiecznego napięcia" które nie zostało zaizolowane i które może stanowić zagrożenie porażeniem prądem.

Znak wykrzyknika na tle równobocznego trójkąta ma na celu zwrócenie uwagi użytkownikowi, że istnieją ważne instrukcje obsługi i konserwacji dotyczące tego urządzenia.

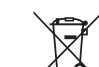

### Symbol WEEE

Przekreślony pojemnik na odpady jest symbolem stosowanym w UE dla oznaczenia konieczności oddzielnej utylizacji sprzętu elektrycznego i elektronicznego. Ten produkt zawiera elementy elektryczne i elektroniczne, które należy ponownie wykorzystać

poddać recyklingowi lub odzyskać, i nie powinien być wyrzucany wraz z odpadami komunalnymi. Urządzenie należy zwrócić lub skontaktować się z autoryzowanym sprzedawcą, u którego produkt został zakupiony, w celu uzyskania bliższych informacji

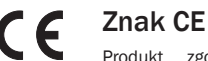

Produkt zgodny z europejskimi dyrektywami dotyczącymi wykorzystania niskiego napięcia (2006/95/WE), zgodności elektromagnetycznej (2004/108/WE) oraz wymogów dotyczących ekoprojektu dla produktów związanych z energią (2009/125/WE) pod warunkiem użytkowania i podłączenia zgodnie z niniejszymi instrukcjami. W celu zachowania zgodności wraz z tym produktem należy używać wyłącznie akcesoriów firmy Cambridge Audio, a serwisowanie należy powierzyć wykwalifikowanym serwisantom.

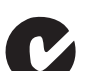

### Znak C-Tick

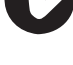

Produkt zgodny z wymogami Australijskiego Urzędu ds. Komunikacji, dotyczącymi łączności radiowej i zgodności elektromagnetycznej (ECM).

### Znak Gost-R

Produkt ma rosyjskie atesty bezpieczeństwa elektronicznego.

### Przepisy FCC

UWAGA: PRODUCENT NIE PONOSI ODPOWIEDZIALNOŚCI ZA ZAKŁÓCENIA W ODBIORZE SYGNAŁU RADIOWEGO LUB TELEWIZYJNEGO SPOWODOWANE NIEUPRAWNIONYMI MODYFIKACJAMI URZĄDZENIA. MODYFIKACJE TAKIE MOGĄ SPOWODOWAĆ UTRATE UPRAWNIEŃ UŻYTKOWNIKA DO OBSŁUGI URZĄDZENIA.

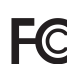

Po przetestowaniu niniejszego urządzenia stwierdzono jego zgodność z wymaganiami obowiązującymi w odniesieniu do urządzeń cyfrowych klasy B, stosownie do części 15 przepisów FCC.

Wymagania te zapewniają dostateczny poziom zabezpieczeń przed szkodliwymi zakłóceniami w przypadku zastosowań domowych. Niniejsze urządzenie generuje, wykorzystuje i może emitować energię o częstotliwości radiowej, a jeżeli nie zostanie zainstalowane i nie będzie używane zgodnie z instrukcją, może spowodować szkodliwe zakłócenia łączności radiowej. Nie ma jednak gwarancji, że zakłócenia nie wystąpią w przypadku konkretnej instalacji.

W przypadku, gdy urządzenie to stanowi źródło szkodliwych zakłóceń w odbiorze sygnału radiowego lub telewizyjnego, co można stwierdzić wyłączając i włączając je, użytkownik powinien spróbować rozwiązać ten problem, korzystając z jednego lub z kilku następujących rozwiązań:

- zmienić ustawienie anteny lub przenieść ją w inne miejsce;
- zwiększyć odległość między urządzeniem a odbiornikiem;
- podłączyć urządzenie do gniazdka będącego częścią innego obwodu niż ten, z którego zasilany jest odbiornik:
- zwrócić się po pomoc do sprzedawcy lub doświadczonego technika RTV.

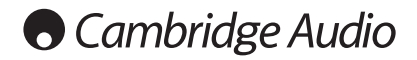

### **Wentylacja**

WAŻNE – urządzenie nagrzewa się podczas pracy. Nie należy ustawiać urządzeń jedno na drugim. Nie należy umieszczać w przestrzeniach zamkniętych, takich jak półki lub szafki, w których brak odpowiedniej wentylacji.

Nie wolno demontować stopek tego produktu, ponieważ są one niezbędne do zapewnienia przepływu powietrza.

Należy zabezpieczyć urządzenie przed wpadnięciem do niego małych przedmiotów przez kratkę wentylacyjną. Jeżeli tak się stanie, trzeba natychmiast wyłączyć urządzenie, odłączyć od zasilania i zasięgnąć rady sprzedawcy.

#### Wybór miejsca

Urządzenie należy ustawić w starannie wybranym miejscu. Należy unikać miejsc nasłonecznionych lub położonych w pobliżu źródeł ciepła. Nie wolno ustawiać na<br>urządzeniu żadnych otwartych źródeł ognia (np. zapalonych świec). Należy także<br>unikać miejsc, w których występują wibracje lub panuje nadmierne lub wilgoć. Urządzenie przeznaczone do użytkowania w klimacie umiarkowanym.

Urządzenie należy umieścić na twardej, poziomej powierzchni. Nie należy go umieszczać w przestrzeniach zamkniętych, takich jak półki lub szafki. Wolna przestrzeń z tyłu urządzenia (tak jak ma to miejsce w przypadku dedykowanego stojaka) nie stanowi problemu. Nie wolno umieszczać urządzenia na niestabilnych powierzchniach lub półkach. Urządzenie może spaść, powodując poważne obrażenia dzieci lub osób dorosłych, jak również poważne uszkodzenie produktu. Nie należy stawiać innych urządzeń na urządzeniu.

Ze względu na wędrujące pola magnetyczne nie należy umieszczać w pobliżu urządzenia talerzy obrotowych gramofonów ani telewizorów kineskopowych, ponieważ może to powodować zakłócenia.

Elektroniczne komponenty audio dostrajają się przez okres około tygodnia (w przypadku używania przez kilka godzin dziennie). Okres ten pozwala nowym komponentom na "ułożenie się", co wiąże się z poprawą jakości dźwięku.

#### Źródła zasilania

Urządzenie powinno być zasilane wyłącznie ze źródeł o parametrach podanych na oznaczeniach. Jeżeli użytkownik nie jest pewien, jakiego rodzaju zasilaniem dysponuje w domu, powinien skontaktować się ze sprzedawcą lub lokalnym dostawcą energii elektrycznej.

Konstrukcja tego urządzenia przewiduje pozostawianie go w trybie gotowości, gdy nie jest używane, ponieważ zwiększa to żywotność wzmacniacza (sprawdza się to w przypadku każdego sprzętu elektronicznego). Aby wyłączyć urządzenie, należy użyć przycisku znajdującego się z tyłu urządzenia. W przypadku dłuższych okresów, w których urządzenie nie będzie używane, należy wyjąć wtyczkę z gniazdka.

#### Przeciążenie instalacji

Należy unikać przeciążenia gniazdek ściennych bądź przedłużaczy, ponieważ może to grozić pożarem lub porażeniem prądem. Przeciążone gniazdka (prąd przemienny), przedłużacze, uszkodzone przewody zasilania, naruszona bądź pęknięta izolacja przewodów oraz uszkodzone wtyczki stanowią zagrożenie. Mogą spowodować porażenie prądem lub zagrożenie pożarowe.

Należy pamiętać, aby dokładnie wcisnąć wszystkie wtyczki kabli zasilania. Aby zapobiec powstawaniu buczenia i szumów, nie należy spinać w wiązki kabli łączących elementy urządzenia z kablem zasilania lub kablami głośnikowymi.

#### **Czyszczenie**

Urządzenie należy czyścić, przecierając je suchą, niepozostawiającą włókien szmatką. Nie należy stosować płynów czyszczących zawierających alkohol, amoniak lub elementy ścierne. Nie wolno pryskać aerozolem na urządzenie lub w pobliżu urządzenia.

### Utylizacja baterii

Baterie mogą zawierać substancje, które są szkodliwe dla środowiska naturalnego. Wyczerpanych baterii należy pozbyć się zgodnie z lokalnymi przepisami, dotyczącymi ochrony środowiska/utylizacji odpadów elektronicznych.

#### Głośniki

Przed podłączeniem głośników należy upewnić się, że wyłączone zostało zasilanie. Należy używać wyłącznie odpowiednich przewodów połączeniowych.

#### **Serwisowanie**

Urządzenia te nie nadają się do serwisowania przez użytkownika. Nie wolno naprawiać, demontować lub ponownie składać urządzenia w przypadku wystąpienia problemów. Zignorowanie tego środka ostrożności grozi porażeniem prądem. W przypadku wystąpienia problemów lub awarii należy skontaktować się ze sprzedawcą.

### Ograniczona gwarancja

Firma Cambridge Audio gwarantuje, że niniejszy produkt jest wolny od wad materiałowych i wykonania (zgodnie z określonymi poniżej warunkami). Firma Cambridge Audio zobowiązuje się naprawić lub wymienić (w zależności od decyzji firmy Cambridge Audio) ten produkt lub wszelkie wadliwe części tego produktu. Okres gwarancyjny może różnić się w zależności od kraju. Należy zachować dowód zakupu, a w przypadku wątpliwości, skontaktować się ze sprzedawcą.

W przypadku konieczności wykonania naprawy gwarancyjnej należy zwrócić się do autoryzowanego sprzedawcy produktów firmy Cambridge Audio, u którego produkt został zakupiony. Jeżeli sprzedawca nie jest w stanie wykonać naprawy produktu firmy Cambridge Audio, produkt może zostać zwrócony przez sprzedawcę firmie Cambridge Audio lub autoryzowanemu serwisowi firmy Cambridge Audio. Produkt należy wysłać albo w jego oryginalnym opakowaniu, albo w opakowaniu zapewniającym taki sam stopień ochrony.

Aby uzyskać świadczenia gwarancyjne, wymagane jest przedłożenie dowodu zakupu w formie paragonu lub faktury z potwierdzeniem odbioru należności, które stanowią dowód, że produkt jest na gwarancji.

Gwarancja nie obowiązuje, jeżeli (a) zmieniono lub usunięto fabryczny numer seryjny produktu lub (b) produkt nie został zakupiony u autoryzowanego sprzedawcy produktów firmy Cambridge Audio. Aby potwierdzić, że numer seryjny nie został zmieniony i/lub że produkt został zakupiony u autoryzowanego sprzedawcy produktów firmy Cambridge Audio, można skontaktować się telefonicznie z firmą Cambridge Audio lub krajowym dystrybutorem produktów firmy Cambridge Audio.

Niniejsza gwarancja nie obejmuje uszkodzeń dotyczących wyglądu produktu lub uszkodzeń spowodowanych działaniem sił wyższych, wypadkiem, użytkowaniem niezgodnym z przeznaczeniem, zaniedbaniem, użytkowaniem komercyjnym lub modyfikacją produktu lub jego części. Gwarancja nie obejmuje uszkodzeń wynikających z niewłaściwej obsługi, konserwacji bądź instalacji produktu lub prób dokonania naprawy przez osoby inne niż firma Cambridge Audio, sprzedawca<br>produktów firmy Cambridge Audio lub autoryzowany serwis, uprawniony do<br>wykonywania napraw gwarancyjnych produktów firmy Cambridge Audio. Wszelki naprawy wykonywane przez osoby nieuprawnione spowodują utratę gwarancji. Niniejsza gwarancja nie obejmuje produktów sprzedawanych na zasadzie "TAK JAK JEST" lub " WRAZ ZE WSZYSTKIMI WADAMI".

ŚWIADCZENIA GWARANCYJNE OBEJMUJĄ WYŁĄCZNIE NAPRAWĘ LUB WYMIANĘ PRODUKTU ZGODNIE Z POSTANOWIENIAMI NINIEJSZEJ GWARANCJI. FIRMA CAMBRIDGE AUDIO NIE PONOSI ODPOWIEDZIALNOŚCI ZA SZKODY UBOCZNE LUB WTORNE ANI ZA NARUSZENIE WYRAZNEJ LUB DOROZUMIANEJ GWARANCJI<br>TEGO - PRODUKTU. - Z - WYJĄTKIEM - ZAKRESU - ZABRONIONEGO - PRAWEM,<br>NINIEJSZA GWARANCJA STANOWI JEDYNĄ GWARANCJĘ I ZASTĘPUJE WSZELKIE<br>INNE GWARANCJE, WYRAŹNE PRZYDATNOŚCI DO SPRZEDAŻY I PRZYDATNOŚCI DO OKREŚLONEGO CELU, LECZ NIE OGRANICZAJĄC ICH DO TYCH GWARANCJI.

Niektóre kraje, w tym USA, nie dopuszczają wyłączenia szkód ubocznych lub wtórnych ani gwarancji dorozumianych, więc powyższe wyłączenia mogą nie mieć zastosowania.

Niniejsza gwarancja daje użytkownikowi określone prawa. Użytkownikowi mogą także przysługiwać inne prawa różniące się w zależności od stanu lub kraju.

W przypadku serwisu gwarancyjnego i pogwarancyjnego prosimy o kontakt ze sprzedawcą.

### Złącza na panelu tylnym

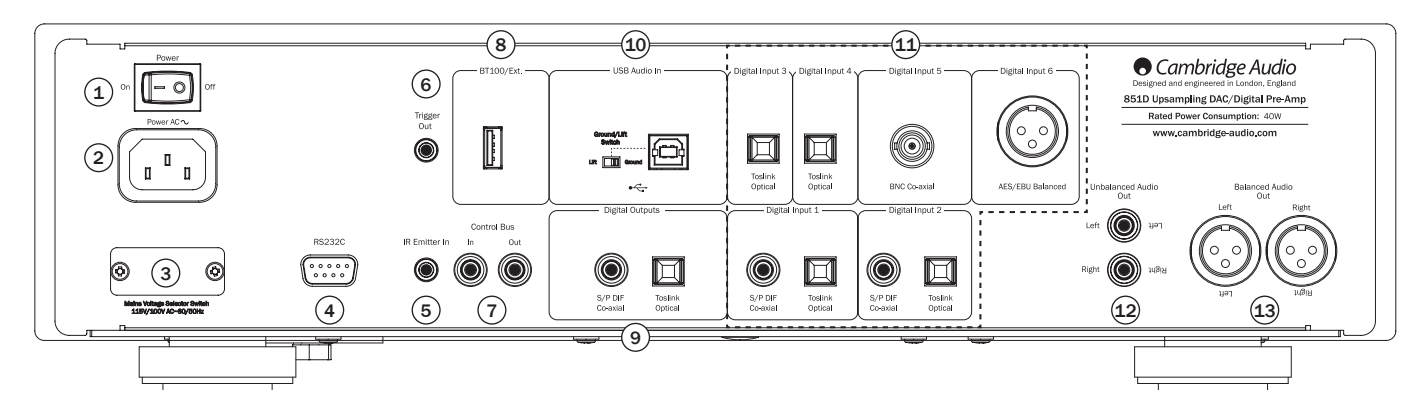

### $(1)$  Przełącznik Power On/Off (wyłącznik zasilania)

Służy do włączania (On) i wyłączania (Off) urządzenia.

Niniejszy produkt posiada w opcji domyślnej uruchomioną funkcję APD (Automatyczne przechodzenie do stanu obniżonego poboru mocy). Po 30 minutach bezczynności produkt przejdzie automatycznie do stanu gotowości. Więcej informacji znajduje się w dalszej części instrukcji.

### $(2)$  Gniazdo zasilania

Po wykonaniu wszystkich innych połączeń należy podłączyć znajdujący się w zestawie przewód zasilania do gniazda zasilania w urządzeniu 851D oraz do odpowiedniego gniazda ściennego. Od tej chwili urządzenie 851D jest gotowe do użycia.

### <sup>3</sup> Przełącznik napięcia sieciowego (tylko wersja CU)

Służy do wyboru odpowiedniego napięcia zasilania modelu 851D: 100 lub 115 V.

Uwaga: powinien być używany wyłącznie przez zawodowego instalatora lub sprzedawcę Cambridge Audio.

### $(4)$  Port RS232C

Port RS232C umożliwia zewnętrzne sterowanie szeregowe wzmacniaczem 851D w instalacji niestandardowej. Pełny zestaw poleceń jest dostępny na stronie inter-netowej Cambridge Audio pod adresem www.cambridge-audio.com. Ten port może także zostać użyty przez wykwalifikowanych serwisantów Cambridge Audio w celu wykonania aktualizacji oprogramowania.

### $(5)$  Gniazdo IR Emitter In (odbiornik podczerwieni)

Pozwala na odbiór modulowanych poleceń przesyłanych w podczerwieni z instalacji obejmującej wiele pomieszczeń. Odbierane w ten sposób polecenia nie są kierowane do wyjścia magistrali sterującej. Więcej informacji na ten temat można znaleźć w rozdziale "Korzystanie z instalacji niestandardowej"

### <sup>6</sup> 6. Wyjście wyzwalania

To wyjście wyzwalania 12 V można wykorzystać do sterowania urządzeniami zewnętrznymi, np. 851W lub innym wzmacniaczem mocy, subwooferem, projektorem itd. Więcej informacji można znaleźć w dalszej części instrukcji.

### <sup>7</sup> Gniazda Control Bus (magistrala sterująca)

In (wejście) — odbiór niemodulowanych poleceń z instalacji obejmującej wiele pomieszczeń lub z innych urządzeń.

Out (wyjście) — przesyłanie poleceń magistrali sterującej do innego urządzenia. Umożliwia także sterowanie niektórymi innymi urządzeniami Cambridge Audio za pomocą wzmacniacza 851D.

### <sup>8</sup> Gniazdo BT100/Ext.

Można tutaj podłączyć opcjonalny adapter BT100 firmy Cambridge Audio i zapewniać możliwość bezprzewodowej transmisji dźwięku za pomocą protokołu Bluetooth bezpośrednio z większości telefonów, tabletów i laptopów. Gniazdo będzie również używane przez inne, planowane moduły transmisji bezprzewodowej. Może również być używane do ładowania urządzeń prądem do 500 mA. Więcej informacji znajduje się w dalszej części instrukcji.

### <sup>9</sup> Digital Outputs (wyjścia cyfrowe)

Wyjścia cyfrowe 851D umożliwiają podłączenie osobnego przetwornika cyfrowo-analogowego (digital to analogue converter, DAC) lub można ich użyć do zapętlenia wybranego sygnału amplitunera AV.

Uwaga: Sygnał z wybranego źródła dźwięku jest przesyłany przez te wyjścia w postaci nieprzetworzonej, tzn. bez sterowania poziomem głośności lub zwiększania częstotliwości próbkowania.

Wejście koncentryczne: najlepsze rezultaty zapewnia użycie wysokiej jakości cyfrowego przewodu połączeniowego typu cinch (RCA) o impedancji 75 omów (nie do standardowych zastosowań w urządzeniach audio).

Weiście światłowodowe TOSLINK: należy użyć wysokiej jakości światłowodowego przewodu połączeniowego TOSLINK przeznaczonego do urządzeń audio.

### <sup>10</sup> Złącze USB

Złącze USB typu B umożliwia doprowadzenie do urządzenia 851D sygnału audio z komputera pracującego pod kontrolą systemu operacyjnego Microsoft Windows lub Apple Mac OS X. Obsługiwane są również niektóre kompilacje systemu operacyjnego Linux.

Uwaga: należy zawsze używać kabla USB wysokiej jakości z certyfikatem USB Hi-Speed. Użycie przewodu USB o długości przekraczającej 3 m może skutkować problemami z jakością dźwięku.

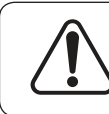

Przed podłączeniem przewodu do złącza USB lub odłączeniem tego przewodu, przełączeniem wejścia, a także przed uruchomieniem komputera należy bezwzględnie ustawić minimalny poziom głośności w urządzeniu 851D lub je wyłączyć.

### Przełącznik Ground/Lift

Przełącznik Ground/Lift umożliwia odłączenie uziemienia gniazda USB od uziemienia obudowy urządzenia 851D. Odłączenie uziemienia (pozycja Lift) może być przydatne, jeśli po wybraniu wejścia USB w głośnikach słychać przydźwięk elektroniczny (buczenie). W innych przypadkach przełącznik powinien pozostać w pozycji Ground.

### $(1)$  Digital Inputs 1 – 6 (wejścia cyfrowe 1–6)

Model 851D ma w sumie 6 wejść cyfrowych. Wejścia 1 i 2 wyposażono w gniazdo koncentryczne S/PDIF i optyczne Toslink. W tej samej chwili można użyć gniazda, które jest dla nas odpowiedniejsze, ale nie można korzystać z obu gniazd jednocześnie. Wejścia 3 i 4 wyposażono wyłącznie w gniazda optyczne Toslink. Wejście 5 wyposażono w gniazdo koncentryczne BNC, a wejście 6 wyposażono w gniazdo zbalansowane AES/EBU.

Wejście koncentryczne: należy użyć wysokiej jakości cyfrowego przewodu połączeniowego cinch (RCA) o impedancji 75 omów (nie do standardowych zastosowań w urządzeniach audio). Wejście obsługuje materiały o rozdzielczości od 16 do 24 bitów i częstotliwości do 192 kHz.

Wejście światłowodowe TOSLINK: należy użyć wysokiej jakości światłowodowego przewodu połączeniowego TOSLINK przeznaczonego do urządzeń audio. Wejście obsługuje materiały o rozdzielczości od 16 do 24 bitów i częstotliwości do 96 kHz (nie zaleca się używania gniazda TOSLINK przy częstotliwościach próbkowania 192 kHz).

BNC Coaxial: należy użyć wysokiej jakości cyfrowego przewodu połączeniowego cinch o impedancji75 (nie do standardowych zastosowań w urządzeniach audio). Wejście umożliwia odbieranie sygnału o rozdzielczości od 16 do 24 bitów i częstotliwości próbkowania do 192 kHz. Jeśli to konieczne, można użyć koncentrycznego adaptera BNC-cinch (RCA) lub przewodu koncentrycznego BNCcinch (RCA), aby umożliwić połączenie z koncentrycznym (S/PDIF), cyfrowym źródłem sygnału.

Wejście cyfrowe AES/EBU: Do podłączania źródeł sygnału o zbalansowanym wyjściu cyfrowym (AES/EBU). Wejście obsługuje materiały o rozdzielczości od 16 do 24 bitów i częstotliwości do 192 kHz.

### **O** Cambridge Audio

### Złącza na panelu tylnym (cd.)

### <sup>12</sup> Niezbalansowane wyjście audio

Tradycyjne wejście typu cinch (RCA) sygnału stereofonicznego, służące do podłączenia przetwornika do gniazd liniowych wzmacniacza. Należy używać wysokiej jakości kabla stereofonicznego typu RCA przeznaczonego do analogowych sygnałów audio.

### <sup>13</sup> Zbalansowane wyjście audio

Urządzenie 851D jest wyposażone w zbalansowane wyjścia w dwóch gniazdach XLR. Wyjścia zbalansowane przesyłają sygnał o wyższej jakości dźwięku, a w przypadku współpracy przetwornika z urządzeniem ze zbalansowanymi gniazdami wejściowymi umożliwiają wyeliminowanie szumu i zakłóceń spowodowanych przez kable.

Uwaga: połączenia z użyciem gniazd XLR należy wykonać w następujący sposób: Styk 1: masa

Styk 2: przewód gorący (sygnał)

Styk 3: przewód zimny (sygnał odwrócony w fazie)

### Elementy sterujące na panelu przednim

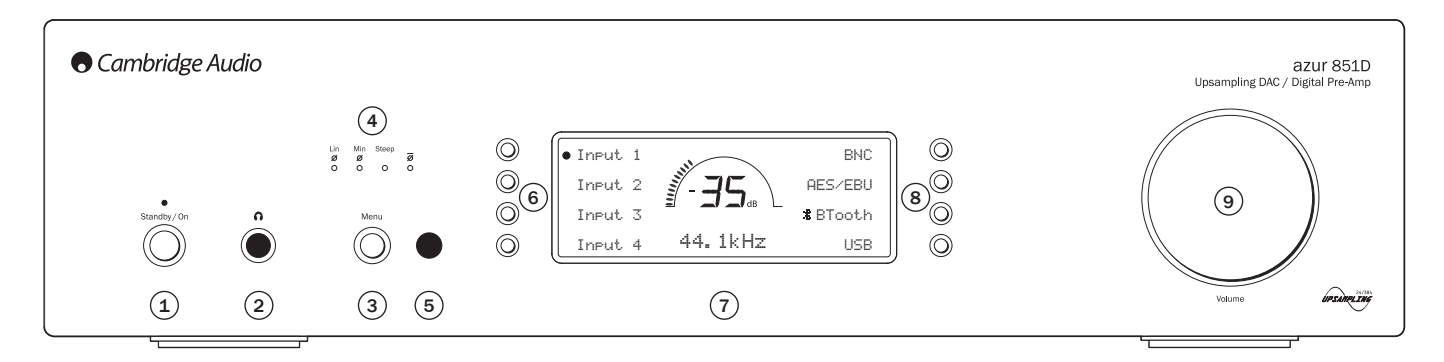

### <sup>1</sup> Standby/On (Tryb gotowości/Włączony)

Ten przycisk umożliwia przełączanie urządzenia z trybu gotowości (wskazywanego przez przyciemnienie diody zasilania) w tryb pracy (wskazywany przez jasno świecącą diodę zasilania) i na odwrót. Tryb gotowości to tryb niskiego poboru mocy, w którym zużycie energii wynosi mniej niż 0,5 W. Gdy urządzenie nie jest używane, można je pozostawić w trybie gotowości.

### $(2)$  Gniazdo słuchawkowe

To gniazdo umożliwia podłączenie słuchawek z wtykiem typu jack o średnicy 6,35 mm.

**Uwaga:** Słuchawki o impedancji 600 omów będą dobrze współpracować z modelem<br>851D. Jednak w przypadku mniej czułych modeli może zostać ograniczona<br>głośność maksymalna. Jeśli wymagana jest większa głośność odsłuchu użycie słuchawek o niższej impedancji / wyższej czułości.

### <sup>3</sup> Menu

Naciśnięcie tego przycisku pozwala wyświetlić menu ustawień urządzenia<br>851D. Można w nim skonfigurować różne parametry działania urządzenia.<br>Więcej informacji można\_znaleźć w rozdziale "Zasady obsługi urządzenia" w tym podręczniku.

### $(4)$  Filtr

Z menu ustawień modelu 851D można wybrać różne filtry cyfrowe. Można również naciskać przycisk Filter/ø na pilocie, aby kolejno przełączać różne cyfrowe tryby charakterystyki fazowej: liniowa, minimalna, stroma, liniowa odwrócona, minimalna odwrócona oraz stroma odwrócona. Alternatywne filtry cyfrowe zapewniają nieco inną charakterystykę jakości dźwięku. Więcej informacji znajduje się w dalszej części instrukcji. Aktualnie wybrany filtr jest wyświetlany za pomocą wskaźników tuż nad przyciskiem.

### Dioda Phase

Naciśnij przycisk Filter na pilocie, aby kolejność przełączać różne wyjścia fazowe.

W razie podejrzeń, że sygnał audio z urządzenia źródłowego czy wzmacniacza jest odwrócony w fazie, można użyć tej funkcji do przywrócenia normalnej fazy sygnału audio, naciskając przycisk fazy w menu ustawień. Można to również osiągnąć za pomocą pilota, przełączając kolejno tryby, jak opisano powyżej.

### <sup>5</sup> Odbiornik podczerwieni

Za pośrednictwem podczerwieni odbiera polecenia wysyłane za pomocą pilota zdalnego sterowania serii Azur. Warunkiem poprawnego działania pilota jest brak przeszkód między nim a odbiornikiem podczerwieni we wzmacniaczu.

### $(6)$  i  $(8)$  Przyciski wyboru źródła sygnału

Te przyciski służą do wyboru źródła sygnału (aktywne źródło jest wyróżnione na wyświetlaczu wypełnionym kółkiem).

### <sup>7</sup> Wyświetlacz

Wyświetlacz LCD jest używany do obsługi wzmacniacza 851D. Więcej informacji można znaleźć w rozdziałach "Konfiguracja wzmacniacza" w tej instrukcji obsługi.

### <sup>9</sup> Głośność

W przypadku włączonego trybu przedwzmacniacza pokrętło umożliwia zwiększenie/zmniejszenie poziomu głośności na wyjściach przedwzmacniacza. Ta czynność umożliwia określenie poziomu głośności na wyjściu analogowym i wyjściu słuchawek. Nie ma jednak wpływu na sygnał kierowany do wyjść cyfrowych.

Więcej informacji na temat funkcji tych przycisków można znaleźć w rozdziale "Zasady obsługi urządzenia" w tym podręczniku.

## azur 851D

### Pilot zdalnego sterowania

Model 851D jest wyposażony w pilot zdalnego sterowania systemem Cambridge Audio, który umożliwia obsługę niniejszego produktu z przetwornikiem cyfrowo-analogowym z funkcją zwiększania częstotliwości próbkowania / przedwzmacniaczem cyfrowym Cambridge Audio 851 oraz produktów Stream Magic. Przed pierwszym użyciem pilota należy w nim umieścić dołączone do zestawu baterie typu AAA.

Funkcje dotyczące modelu 851D przedstawiono poniżej:

### 1. Tryb gotowości/włączanie  $\bigcirc$

Ten przycisk umożliwia przełączenie wzmacniacza 851D z trybu gotowości w tryb pracy i na odwrót.

### 2. Wyciszanie

Umożliwia całkowite wyciszenie dźwięku przedwzmacniacza. O uaktywnieniu funkcji wyciszenia dźwięku informuje komunikat MUTE (wyciszanie), a poziom głośności zostanie zastąpiony dwoma migającymi kreskami. Ponowne naciśniecie powoduje wyłaczenie kreskami. Ponowne naciśnięcie powoduje funkcji wyciszenia.

### 3. Jasność

Umożliwia regulację podświetlenia wyświetlacza znajdującego się na panelu przednim. Dostępne tryby: duża jasność, mała jasność i wyłączenie.

### 4. Regulacja głośności słuchawek  $\Omega$

Służą do zwiększania i zmniejszania poziomu głośności na wyjściu słuchawkowym.

### 5. Menu główne

Naciśnij, aby wrócić do głównego menu.

### 6. Głośność  $\psi$   $\rightarrow$   $\psi$

Służą do zwiększania i zmniejszania poziomu głośności na wyjściu przedwzmacniacza.

### 7. Wróć

Naciśnij, aby wrócić do poprzedniego elementu menu.

### 8. Przyciski nawigacyjne AV →

Ich naciskanie umożliwia przemieszczanie się po ekranach głównego menu.

### 9. Przycisk podświetlenia  $\mathbb{R}^2$

Naciśnij, aby podświetlić przyciski na pilocie.

### 10. Przyciski wyboru źródła

D1–D6: W celu wybrania żądanego wejścia źródła sygnału naciśnij odpowiadający mu przycisk źródła.

Bluetooth (BT100): Naciśnij, aby wybrać wejście<br>źródła sygnału Plustoch – ódła sygnału Bluetooth za pomocą adaptera BT100. Aby wykonać parowanie urządzeń, naciśnij i przytrzymaj przycisk przez kilka sekund w celu uruchomienia funkcji parowania.

Uwaga: Przed rozpoczęciem parowania odłącz inne urządzenie lub wyłącz funkcję Bluetooth w aktualnie

podłączonym urządzeniu przed rozpoczęciem parowania innego urządzenia.

USB (PC): Naciśnij, aby wybrać wejście źródła sygnału USB.

Więcej informacji znajduje się w dalszej części instrukcji.

### 11. Trigger (wyzwalanie)

Naciśnij, aby zignorować bieżący stan wyjścia wyzwalania, np. w celu włączenia lub wyłączenia wzmacniacza mocy lub projektora.

### 12. Filter/ø (filtr)

Naciśnij, aby kolejno przełączać różne cyfrowe tryby charakterystyki fazowej filtra cyfrowego: liniowa, minimalna, stroma, liniowa odwrócona, minimalna odwrócona oraz stroma odwrócona. O wyborze danego filtra informuje odpowiednia świecąca dioda. Działaniu filtra podlegają tylko wyjścia analogowe. Więcej informacji znajduje się w dalszej części instrukcji.

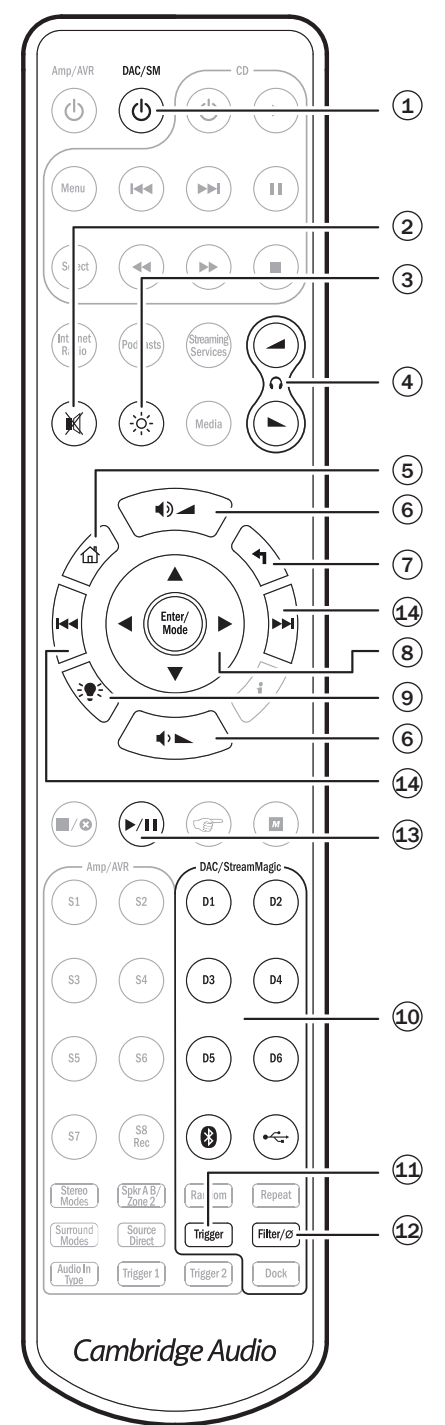

### Nastepujące funkcie są dostępne podczas odtwarzania za pomocą USB i Bluetooth.

Uwaga: Działanie tych funkcji zależy od oprogramowania muzycznego zainstalowanego na komputerze lub sparowanych urządzeniach.

### 13. Odtwarzanie/wstrzymywanie

Naciśnij odpowiedni przycisk, aby rozpocząć lub chwilowo wstrzymać odtwarzanie ścieżki.

### 14. Pomiń KI

Przejście do przodu (>) - naciśnij raz, aby przejść do następnej ścieżki na liście odtwarzania.

Przejście do tyłu (14) – naciśnij raz, aby przejść do poprzedniej ścieżki na liście odtwarzania.

### **O** Cambridge Audio

### Połączenia źródeł sygnału

Ważne: Nie należy włączać żadnych urządzeń przed wykonaniem wszystkich połączeń

Podczas projektowania wzmacniaczy przykładamy dużą wagę do możliwości podłączenia ich do wielu różnych urządzeń i na wiele sposobów. Dzięki temu można w sposób elastyczny konfigurować system audio, odpowiednio do swoich potrzeb.

### Połączenie niezbalansowane

Na poniższym rysunku przedstawiono Stream Magic 6 podłączony do wejścia cyfrowego 1 wzmacniacza 851D, który jest z kolei podłączony do wzmacniacza 851A za pomocą wejścia niezbalansowanego.

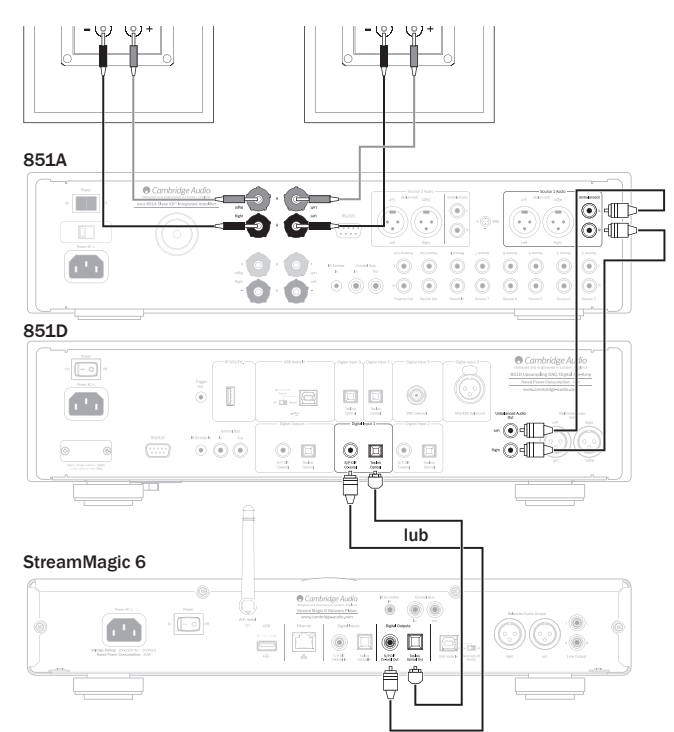

### Połączenie zbalansowane

Na poniższym rysunku przedstawiono Stream Magic 6 podłączony do wejścia cyfrowego 1 wzmacniacza 851D, który jest z kolei podłączony do wzmacniacza 851A za pomocą wejścia zbalansowanego.

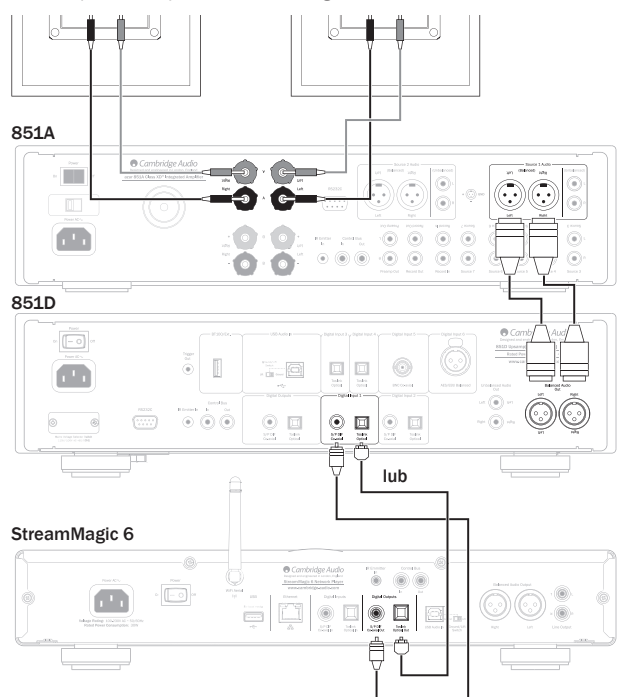

### Połączenie urządzenia z komputerem za pomocą złącza USB

Na poniższym rysunku przedstawiono połączenie za pomocą przewodu USB typu A między komputerem a wzmacniaczem 851D oraz ze wzmacniaczem 851A za pomocą zbalansowanego źródła 1.

Uwaga: W razie potrzeby można zastosować również połączenie niezbalansowane.

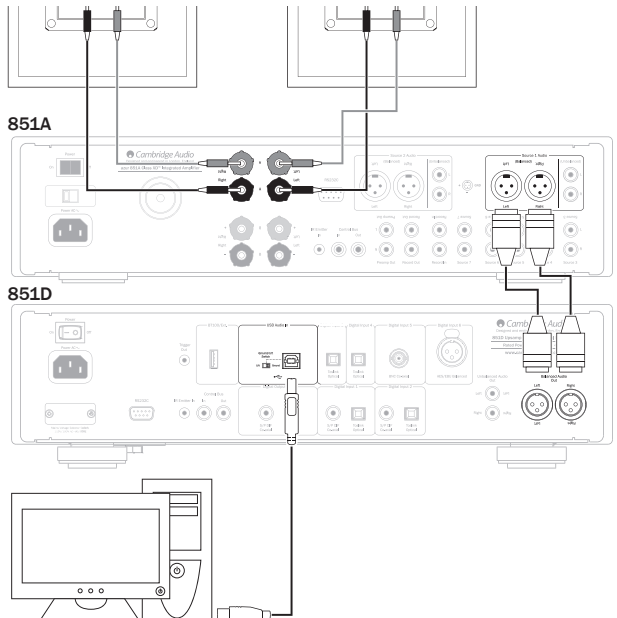

### PC/Mac

Uwaga: Należy używać wyłącznie przewodu połączeniowego z certyfikatem USB Audio, najlepiej takiego, na którym znajduje się oznaczenie stanowiące oficjalne<br>potwierdzenie zgodności w postaci logo USB Audio 2.0. Przewód powinien<br>być zgodny ze standardem "Hi-Speed USB". Użycie przewodu USB o długośc przekraczającej 3 m może skutkować problemami z jakością dźwięku.

### Połączenie Bluetooth

Na poniższym rysunku przedstawiono połączenie Bluetooth sparowanego urządzenia ze wzmacniaczem 851D za pomocą adaptera Bluetooth BT100 oraz ze wzmacniaczem 851A za pomocą zbalansowanego źródła 1.

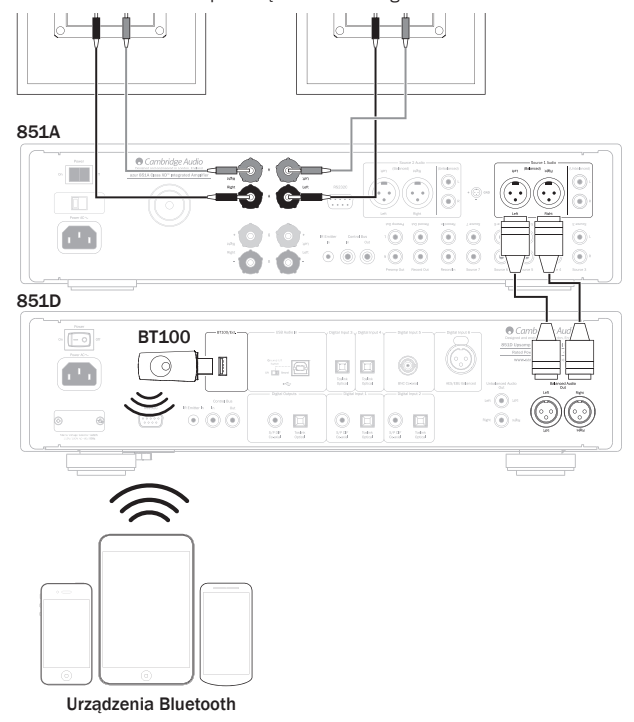

Aby uzyskać więcej informacji na temat adaptera BT100, należy skontaktować się ze sprzedawcą.

azur  $|851D$ 

### Połączenie w trybie przedwzmacniacza z synchronizacją zasilania

Na poniższym rysunku przedstawiono połączenie wzmacniacza 851D w trybie przedwzmacniacza, którego połączono ze wzmacniaczem mocy 851W za pomocą wyjścia zbalansowanego z synchronizacją zasilania za pośrednictwem gniazda magistrali sterującej (Control Bus) lub wyzwalania (Trigger Out). Więcej informacji znajduje się w dalszych częściach tej instrukcji.

Uwaga: W razie potrzeby można w przypadku połączenia ze wzmacniaczem mocy 851W zastosować również połączenie niezbalansowane.

### Połączenie z magistralą sterującą (Control Bus)

### Połączenie z magistralą sterującą (Control Bus)

Użycie magistrali sterującej jest metodą zalecaną, gdy używany jest wzmacniacz 851D oraz inny sprzęt firmy Cambridge Audio ze złączem wejściowym / wyjściowym magistrali sterującej.

### Połączenie z wyzwalaniem

Gniazdo Trigger Out (wyjście sygnału wyzwalania) może okazać się przydatne, gdy<br>wzmacniacz 851D ma sprawować kontrolę nad innym sprzętem obsługującym<br>sygnały wyzwalania (instalacje niestandardowe, systemy obejmujące wiele<br>

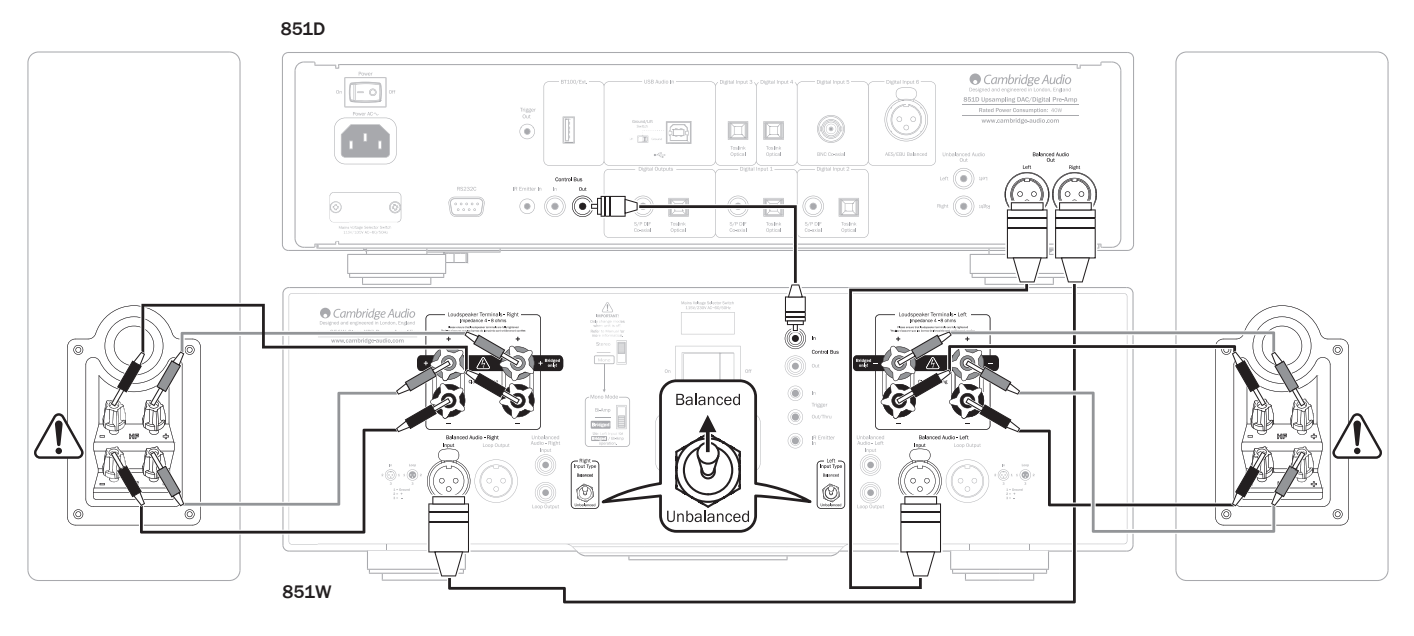

### Połączenie z wyzwalaniem

851D Cambridge Audio  $\boxed{\blacksquare}$ mpling DAC/Digital Pre  $\overline{\mathbb{I}}$  $\begin{tabular}{|c|c|} \hline \quad \quad & \quad \quad & \quad \quad \\ \hline \quad \quad & \quad \quad & \quad \quad \\ \hline \quad \quad & \quad \quad & \quad \quad \\ \hline \quad \quad & \quad \quad & \quad \quad \\ \hline \quad \quad & \quad \quad & \quad \quad \\ \hline \quad \quad & \quad \quad & \quad \quad \\ \hline \quad \quad & \quad \quad & \quad \quad \\ \hline \quad \quad & \quad \quad & \quad \quad \\ \hline \quad \quad & \quad \quad & \quad \quad \\ \hline \end{tabular}$  $\circledcirc$  $=$   $\Box$ ᠹ ÷. Æ  $\odot$  $\bigodot$  $\odot$   $\odot$  $\boxed{\square \atop \text{radic} \atop \text{even}}$  $\bigodot_{\mathbf{S}^{\text{PDE}}}$  $\boxed{\square}$  and  $\alpha$  $\bigodot_{\substack{S\in\mathcal{R}\\S\neq\emptyset\mathcal{R}}}$  $\begin{array}{c}\n\boxed{\square} \\
\hline\n\text{stack} \\
\text{over}\n\end{array}$  $\circ$  $\sqrt{\frac{1}{2} \left( \frac{1}{2} \right)^2 \left( \frac{1}{2} \right)^2}$ ⋒ .<br>Historia Cambridge 6 8 S Balanced ò  $\alpha$ ピ  $\overline{6}$ Ġ nbalanced 851W

### **Cambridge Audio**

### Zasady obsługi urządzenia

Model 851D wyposażono w dostosowany wyświetlacz na panelu przednim urządzenia, na którym wyświetlany jest jego bieżący stan i który umożliwia uzyskanie dostępu do menu ustawień systemowych. Można tutaj dostosować ustawienia odsłuchu zgodnie z osobistymi preferencjami. Nawigacja w menu systemowym jest bardzo prosta i polega na naciskaniu przycisków wyboru wejść w celu włączenia (wypełnione kółko) lub wyłączenia (brak wypełnionego kółka) danej funkcji oraz obracania pokrętła regulacji głośności w celu zwiększenia/ zmniejszenia wartości ustawień.

Uwaga: Aby wyjść z menu ustawień systemowych lub przejść o jeden poziom w górę, wystarczy nacisnąć przycisk Menu.

### Wybór źródła sygnału

Te przyciski służą do wyboru źródła sygnału (wybrane źródło jest wyróżnione wypełnionym kółkiem na wyświetlaczu).

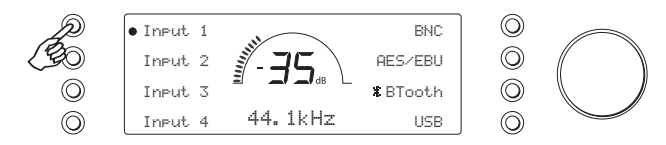

### Wybór filtra i fazy

Aby uzyskać dostęp do podmenu, naciśnij i przytrzymaj odpowiedni przycisk wyboru źródła przez cztery sekundy. Wybierz jedną z trzech opcji filtru lub fazy, naciskając odpowiedni przycisk. Więcej informacji znajduje się w dalszej części instrukcji.

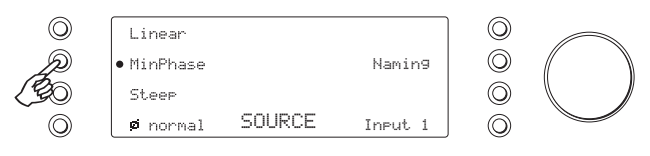

**Uwaga:** Wzmacniacz 851D zapamiętuje typy filtrów wybrane dla poszczególnych<br>źródeł sygnału i automatycznie je uaktywnia. Pozwala to na przykład przypisać filtr o charakterystyce stromej do wejścia USB, filtr o liniowej charakterystyce fazowej do wejścia Digital 1 itd.

### Zmiana nazw wejść / źródeł sygnału

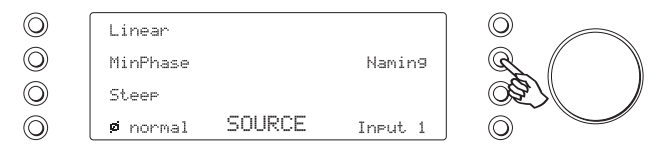

Aby uzyskać dostęp do podmenu, naciśnij i przytrzymaj odpowiedni przycisk wyboru źródła przez cztery sekundy. Naciśnij przycisk zmiany nazwy (Naming), np. jeśli do wejścia 1 podłączono odtwarzacz CD, można nadać mu nazwę "CD" itd. Kolejne litery można wybierać spośród dostępnych znaków, obracając pokrętło regulacji głośności. Aby wybrać znak do edycji, należy nacisnąć przycisk "Left" (w lewo) lub "Right" (w prawo). Naciśnij przycisk "Done" (gotowe), aby zapisać i opuścić menu zmiany nazwy oraz powrócić do poprzedniego menu.

Nazwę źródła można również zmienić, naciskając przycisk Menu i przechodząc do opcji "Source > Naming" (źródło > zmiana nazwy).

### Zaawansowana obsługa standardu USB Audio

Urządzenie 851D jest zgodne zarówno ze standardem USB 2.0 (Hi-Speed), jak i USB 1.1 (Full-Speed).

Przewidziano również obsługę nowego standardu USB 3.0. W tym przypadku komputer będzie rozpoznawać urządzenie 851D jako urządzenie USB 2.0 lub 1.1.

Urządzenie 851D obsługuje także dwa protokoły USB Audio (nie są one tożsame z dwoma wspomnianymi wyżej standardami połączenia): USB Audio 1.0 (z użyciem standardu połączenia USB 1.1 i obsługą sygnału o rozdzielczości do 24 bitów/ częstotliwości próbkowania do 96 kHz) oraz USB Audio 2.0 (z użyciem standardu połączenia USB 2.0 i obsługą sygnału o rozdzielczości do 24 bitów/częstotliwości próbkowania do 192 kHz).

Domyślnie używany jest standard połączenia USB 1.1 i protokół USB Audio 1.0. Ta konfiguracja jest zgodna z niemal wszystkimi popularnymi systemami operacyjnymi i typami komputerów, nie wymaga użycia sterowników, a ponadto zapewnia obsługę sygnału audio o rozdzielczości do 24 bitów/częstotliwości próbkowania do 96 kHz i obsługę funkcji Plug and Play.

W przypadku tej konfiguracji urządzenie 851D obsługuje sygnał o rozdzielczości do 24 bitów i częstotliwości próbkowania do 96 kHz, informując komputer, że jest zgodne z częstotliwościami próbkowania z zakresu od 32 do 96 kHz.

Trzeba jednak zaznaczyć, że niektóre wersje systemów operacyjnych Windows/ Mac OS mogą ograniczać lub ustalać na określonym poziomie częstotliwość próbkowania sygnału wyjściowego albo nawet poddawać taki sygnał ponownemu próbkowaniu.

Więcej informacji na ten temat można znaleźć w naszej witrynie internetowej, pod adresem www.cambridge-audio.com/851DSupport, gdzie zamieszczono przewodnik dotyczący standardu USB Audio. Staranny dobór aplikacji do odtwarzania plików audio i wybór odpowiednich ustawień pozwala uniknąć wielu problemów.

Szczególnie ważne jest użycie przygotowanego przez nas bezpłatnego sterownika USB Audio 2.0 do systemu Windows (do pobrania z witryny internetowej firmy Cambridge Audio), który zapewnia obsługę sygnału audio o rozdzielczości do 24 bitów/częstotliwości próbkowania do 192 kHz oraz standardów WASAPI (w trybie wyłączności) i ASIO, zapewniających wyższą jakość dźwięku.

### Zmiana konfiguracji USB Class 1 na USB Class 2 lub odwrotnie

Fabrycznie nowe urządzenie 851D jest skonfigurowane do pracy w trybie USB Audio Class 1, który nie wymaga użycia sterownika. W razie potrzeby można je jednak przełączyć w tryb USB Class Audio 2. Aby zmienić tryb pracy USB między USB1 i USB2, naciśnij przycisk Menu, a następnie przycisk USB.

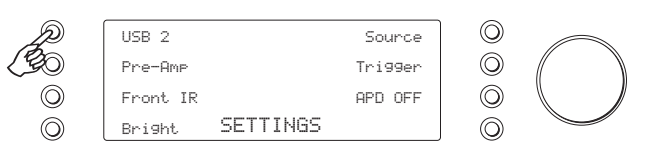

### Współpraca z komputerem z systemem Windows

Z kolei w trybie USB Audio 2.0 wymagane jest zainstalowanie na komputerze sterownika USB Audio 2.0 firmy Cambridge Audio. Dzięki temu urządzenie 851D będzie obsługiwać sygnał audio o rozdzielczości do 24 bitów i częstotliwości próbkowania do 192 kHz (a w razie potrzeby także standardy ASIO i WASAPI (w trybie wyłączności)).

W trybie USB Audio 1.0 (ustawienie domyślne) urządzenie 851D współpracuje ze sterownikiem Audio 1.0 systemu operacyjnego Windows XP, Vista, 7 lub 8 (nie ma potrzeby instalowania innego sterownika) i obsługuje sygnał audio o rozdzielczości do 24 bitów i częstotliwości próbkowania do 96 kHz.

Sterownik ten można pobrać z witryny internetowej www.cambridge-audio.com/851DSupport.

### Współpraca z komputerem z systemem Mac OS

W trybie USB Audio 2.0 urządzenie 851D współpracuje ze sterownikiem Audio 2.0 systemu Mac OS X w wersji 10.5 (Leopard) lub nowszej i obsługuje sygnał audio o rozdzielczości do 24 bitów i częstotliwości próbkowania do 192 kHz.

Nie ma potrzeby instalowania jakichkolwiek sterowników. W trybie USB Audio 1.0 urządzenie 851D współpracuje ze sterownikiem Audio 1.0 systemu Mac OS X w wersji 10.5 (Leopard) lub nowszej i obsługuje sygnał audio o rozdzielczości do 24 bitów i częstotliwości próbkowania do 96 kHz.

### Współpraca z komputerem z systemem Linux

W trybie USB Audio 1.0 urządzenie 851D współpracuje ze sterownikiem Audio 1.0 większości kompilacji systemu operacyjnego Linux i obsługuje sygnał audio o rozdzielczości do 24 bitów i częstotliwości próbkowania do 96 kHz.

Niektóre najnowsze kompilacje systemu Linux są zgodne z protokołem USB Audio 2.0. W takiej sytuacji urządzenie 851D należy przełączyć w tryb USB Audio 2.0, aby umożliwić przetwarzanie przez nie sygnału o rozdzielczości do 24 bitów i częstotliwości próbkowania do 192 kHz.

Ponieważ poszczególne kompilacje systemu operacyjnego Linux różnią się doborem oprogramowania i sterowników, w żadnym z powyższych przypadków nie można zagwarantować poprawnego działania urządzenia. W razie problemów należy zainstalować na komputerze odpowiedni sterownik audio.

Sterowniki zapewniające obsługę urządzeń Audio Class 1.0 lub Audio Class 2.0 są niekiedy udostępniane przez społeczności użytkowników systemu Linux. W języku angielskim noszą one nazwę "class drivers". Firma Cambridge Audio nie udostępnia takich sterowników.

Aby uzyskać pełne instrukcje dotyczące konfiguracji dźwięku USB oraz pobrać sterownik USB 2.0 dla systemu Windows, należy odwiedzić stronę www. cambridge-audio.com.

### azur 851D

### Tryb przedwzmacniacza

Urządzenie 851D można też wykorzystywać jako przedwzmacniacz cyfrowy, podłączony bezpośrednio do odpowiedniego wzmacniacza mocy.

Aby upewnić się, że tryb przedwzmacniacza cyfrowego został włączony, naciśnij przycisk Menu, a następnie wybierz element Pre-Amp (przedwzmacniacz).

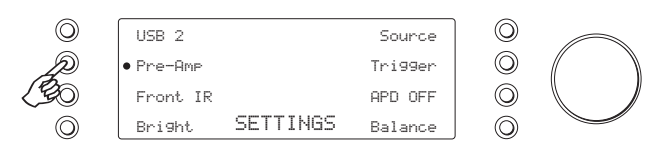

Po włączeniu trybu Pre-Amp (przedwzmacniacz) przyciski regulacji głośności na pilocie oraz pokrętło regulacji głośności na panelu przednim będą zmieniać poziom sygnału wyjściowego ze wzmacniacza 851D. W strukturze menu dostępna jest również opcja Balance (balans kanałów).

Poziom sygnału jest modyfikowany na obu zbalansowanych wyjściach XLR oraz na niesymetrycznym wyjściu cinch (Phono/RCA) i można użyć dowolnego z podanych typów połączeń. Więcej informacji przedstawiono na poprzednich rysunkach dotyczących połączeń zbalansowanych i niezbalansowanych.

Aby wyłączyć tryb przedwzmacniacza, naciśnij ponownie ten przycisk. Na wyświetlaczu zostanie wyświetlony komunikat z prośbą o potwierdzenie wyboru.

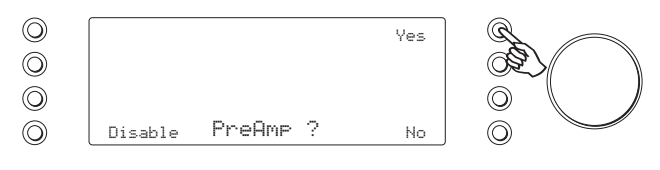

Aby potwierdzić, naciśnij przycisk Yes (Tak).

Należy zwrócić uwagę, aby w ten sposób nie wyłączyć trybu przedwzmacniacza po podłączeniu wzmacniacza mocy, ponieważ spowoduje to przywrócenie poziomu wyjściowego do nieregulowanej wartości maksymalnej stosowanej wyłącznie w przypadku wzmacniacza zintegrowanego lub przedwzmacniacza z własną regulacją głośności.

### Balans

Gdy wzmacniacz 851D pracuje w trybie przedwzmacniacza, dostępny będzie element menu Balance (balans). Naciśnij przycisk Balance (balans), aby włączyć tryb regulacji zrównoważenia kanałów.

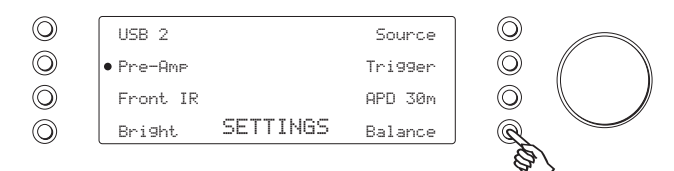

Na wyświetlaczu zostanie wyświetlony komunikat BALANCE i będzie możliwa regulacja zrównoważenia kanałów za pomocą pokrętła regulacji głośności.

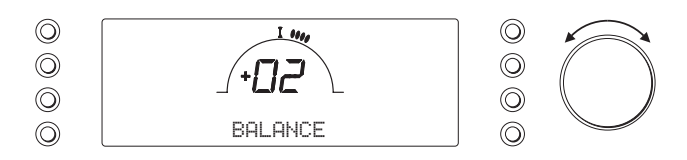

W ten sposób można dokonać regulacji względnego poziomu między kanałem<br>Iewym i prawym w przypadku, gdy jeden głośnik znajduje się dalej niż drugi lub gdy w sygnale pochodzącym z urządzenia zewnętrznego występuje niezrównoważenie kanałów.

### Front IR (przedni odbiornik podczerwieni)

Opcja używana w połączeniu z systemami w instalacji niestandardowej lub systemami ze wzmacniaczem sygnału zdalnego sterowania. Umożliwia wyłączenie przedniego odbiornika podczerwieni poprzez ustawienie wartości OFF w ustawieniu "Front IR" (wypełnione kółko nie powinno być wyświetlane).

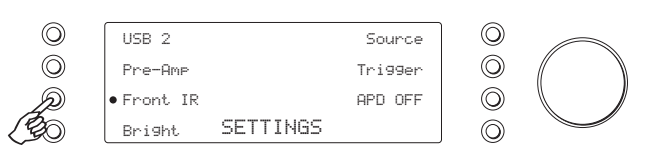

### Jasność wyświetlacza

W menu ustawień naciśnij przycisk Bright (jasność), aby przełączać kolejno ustawienia: duża jasność, mała jasność i wyłączenie dotyczące wyświetlacza na panelu przednim.

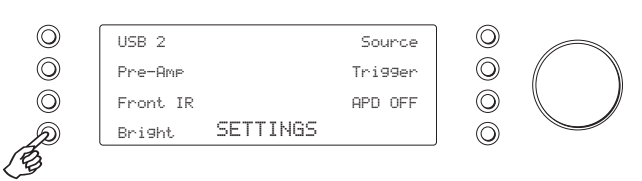

### Trigger out (wyjście wyzwalania)

Aby przejść do podmenu, naciśnij w menu ustawień systemowych przycisk wyboru wejścia wyzwalania Trigger (wyzwalanie).

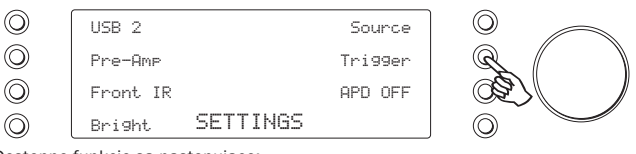

Dostępne funkcje są następujące:

*AlwaysOn (zawsze włączone)* — wyzwalanie będzie zawsze włączone, gdy urządzenie nie znajduje się w trybie gotowości.

*BySource (zależnie od źródła)* — wyzwalanie będzie włączone po wybraniu źródła. Źródła można wybierać indywidualnie: Wejście 1–4, BNC, AES/EBU, Bluetooth oraz USB. Aby wybrać tę funkcję, naciśnij przycisk Sources (źródła), a następnie wybierz źródła wyzwalania.

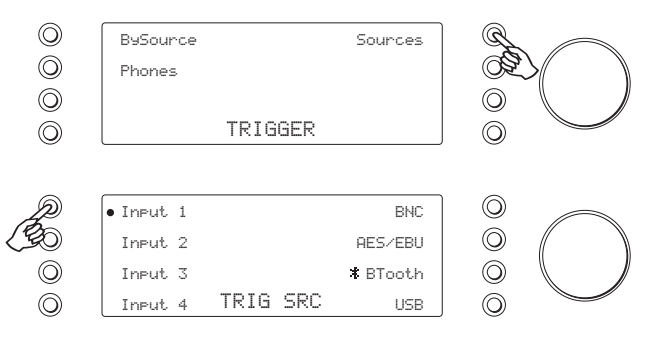

*Phones (słuchawki)* — po włączeniu tego trybu wyjście wyzwalania zostanie wyłączone w przypadku podłączenia słuchawek.

### Auto Power Down (APD, automatyczne przechodzenie do stanu obniżonego poboru mocy)

Niniejszy produkt ma domyślnie uruchomioną funkcję APD (automatyczne przechodzenie do stanu obniżonego poboru mocy). Po 30 minutach bezczynności produkt przejdzie automatycznie do stanu gotowości. Ustawienia domyślne można zmienić, przechodząc do menu ustawień i naciskając przycisk APD, który umożliwia kolejne przełączanie dostępnych ustawień. Dostępne ustawienia: 2 godziny, 1 godzina, 30 minut oraz wyłączenie.

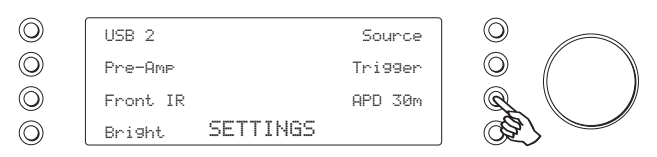

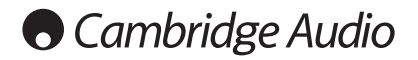

### Bluetooth **Filtry**

Wzmacniacz 851D wyposażono w adapter Bluetooth BT100. Dzięki temu wzmacniacz 851D umożliwia odbiór dźwięku z wybranych telefonów, tabletów i laptopów za pośrednictwem bezprzewodowej transmisji Bluetooth.

Aby przesłać dźwięk za pośrednictwem transmisji Bluetooth do adaptera BT100, należy najpierw wykonać parowanie telefonu, tabletu lub laptopa z adapterem BT<sub>100</sub>

- 1. Podłącz adapter BT100 do gniazda BT100 USB znajdującego się z tyłu wzmacniacza 851D.
- 2. Włącz tryb parowania w adapterze BT100, naciskając i przytrzymując przycisk Bluetooth na pilocie przez 4–5 sekund lub dwukrotnie naciskając przycisk na adapterze BT100.

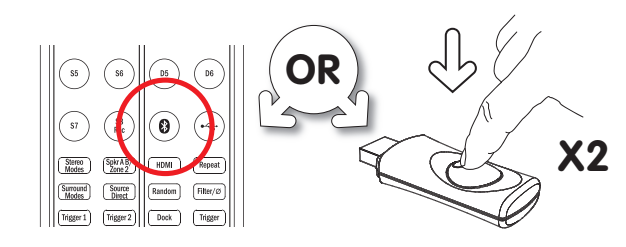

3. Wykonaj parowanie telefonu, tabletu lub komputera (szczegółowe informacje podano w instrukcji obsługi urządzenia Bluetooth). Wystarczy zrobić to tylko raz, ponieważ adapter BT100 zapamięta urządzenie Bluetooth podczas jego kolejnego użycia.

### 851D

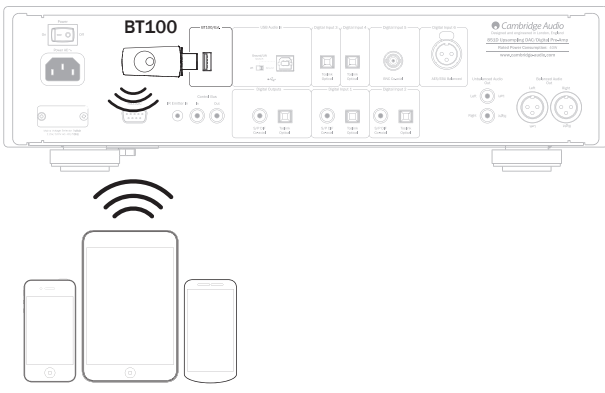

### Urządzenia Bluetooth

4. Po zamontowaniu adaptera BT100 i wykonaniu parowania z urządzeniem naciśnij przycisk wyboru BTooth lub przycisk Bluetooth na pilocie, aby rozpocząć odsłuch muzyki.

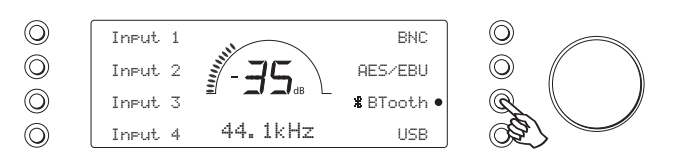

Zastosowany w urządzeniu 851D cyfrowy procesor sygnału (DSP) obsługuje trzy tryby działania filtru: liniowa charakterystyka fazowa, minimalna charakterystyka fazowa oraz charakterystyka stroma. Wszystkie trzy filtry są zoptymalizowane pod kątem odtwarzania dźwięku. Każdy z nich zapewnia doskonałą jakość dźwięku, ale różni się nieznacznie sposobem jego optymalizacji. Dlatego udostępniliśmy wszystkie trzy filtry.

Uwaga: w celu zwiększenia czytelności na wszystkich wykresach przedstawiono<br>teoretyczną odpowiedź samego procesora DSP, bez uwzględnienia filtrowania<br>analogowegonawyjściachprzetwornikacyfrowo-analogowegoifiltrówantyaliasin stosowanych w trakcie nagrywania czy masteringu źródłowego materiału cyfrowego.

### Filtr o liniowej charakterystyce fazowej

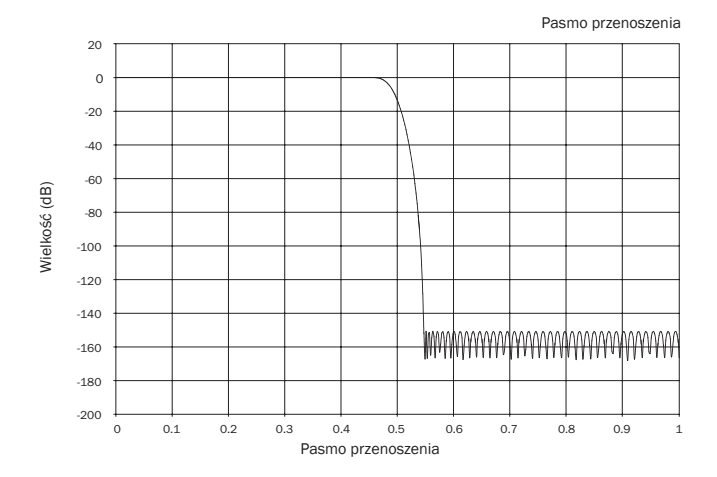

Filtr o liniowej charakterystyce fazowej jest szeroko rozpowszechniony, ponieważ<br>zapewnia niską oscylację w zakresie zarówno pasma przepustowego, jak i pasma<br>tłumieniowego, a także stałe opóźnienie grupowe. Stałe opóźnieni oznacza, że podczas przepływania przez filtr sygnały dźwiękowe uzyskują takie samo opóźnienie niezależnie od częstotliwości. Dzięki temu całość dźwięku jest spójna czasowo na wyjściu.

Wadą filtru tego typu jest spowodowane przez wewnętrzne przekazywanie przednie w procesorze w odpowiedzi impulsowej powstawanie artefaktów (pre-ringing). Innymi słowy, wyjście pobudzone teoretycznym impulsem wykazuje niewielkie wahania amplitudy przed oscylacją szczytową i po niej (choć dobrze wytłumione).

Pasmo przenoszenia

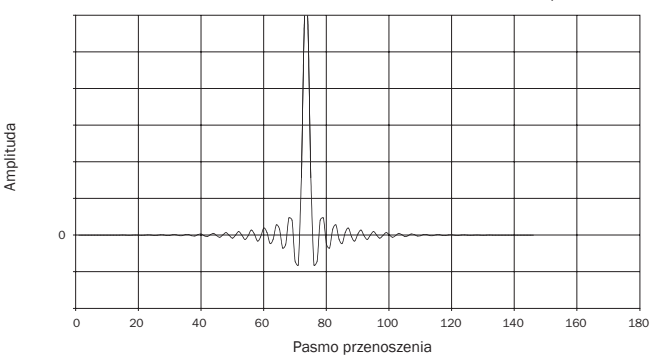

### Filtr o minimalnej charakterystyce fazowej

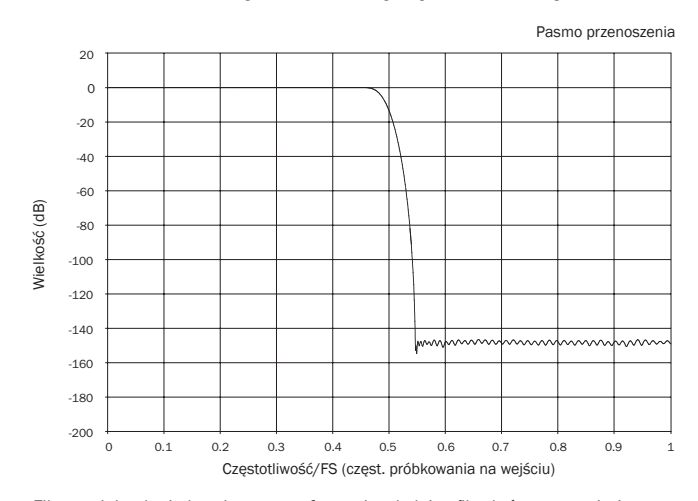

Filtr o minimalnej charakterystyce fazowej to kolejny filtr, który zapewnia jeszcze niższe oscylacje w pasmach przepuszczania i tłumienia. W przeciwieństwie do filtru o liniowej charakterystyce fazowej ten filtr nie zapewnia jednak stałego opóźnienia grupowego. Mimo to przesunięcie fazowe jest niskie, a korzyścią jest brak jakichkolwiek artefaktów wstępnych w odpowiedzi impulsowej.

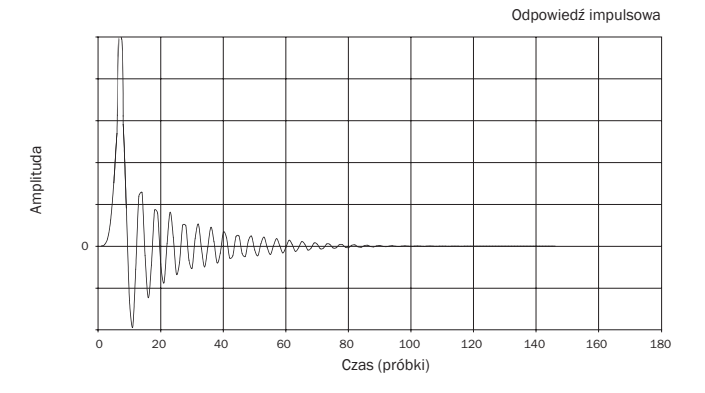

### Filtr o charakterystyce stromej

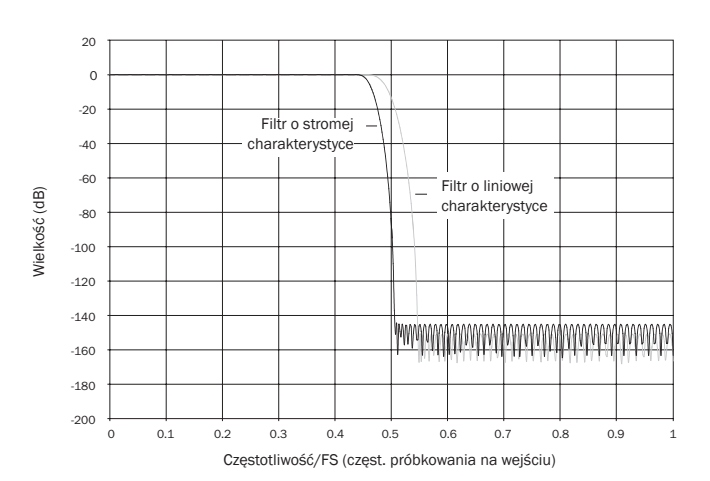

Filtr o stromej charakterystyce fazowej to filtr o liniowej charakterystyce fazowej, zoptymalizowany pod kątem tłumienia zaporowego przy przybliżaniu obrazów z<br>postrzepionymi liniami. W przypadku tego filtru występuje słabsze tłumienie<br>odpowiedzi o najwyższej częstotliwości (-2 dB przy 20 kHz dla materiału częstotliwości przykładowej 22 kHz o ok. 80 dB dla materiału o częstotliwości 44,1 kHz.

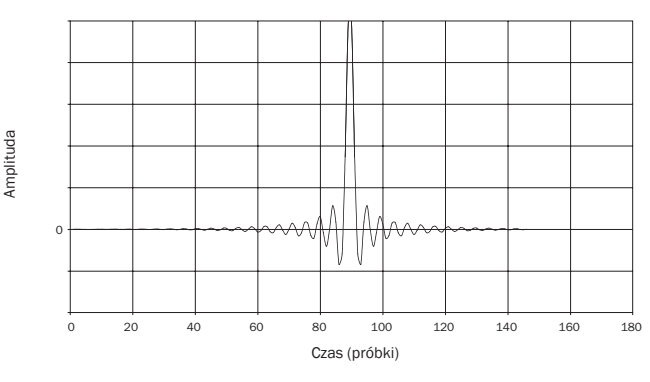

Uwaga: wszystkie filtry mają taki sam całkowity spadek wzmocnienia, występujący przy ok. 140 dB.

W poniższej tabeli przedstawiono przykładowe tłumienie zaporowe dla materiału o częstotliwości 44,1 kHz.

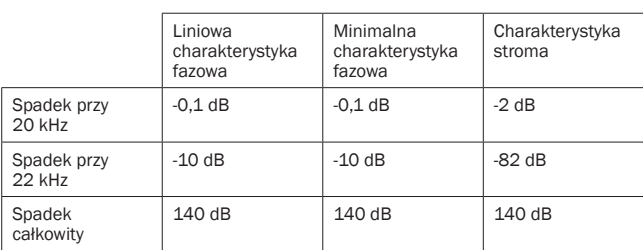

Zachęcamy do eksperymentowania z filtrami w celu wybrania tego, który zapewnia najlepsze wrażenia odsłuchowe przy danych urządzeniach źródłowych lub<br>danym materiale źródłowym. Urządzenie 851D zapamiętuje typy filtrów wybrane<br>dla poszczególnych źródeł sygnału i automatycznie je uaktywnia. Pozwala to n przykład przypisać filtr o charakterystyce stromej do wejścia USB, filtr o liniowej charakterystyce fazowej do wejścia cyfrowego 1 itd.

### **O** Cambridge Audio

### Korzystanie z instalacji niestandardowej Rozwiązywanie problemów

Wzmacniacz 851D jest wyposażony w wejścia i wyjścia magistrali sterującej, które umożliwiają odbieranie niemodulowanych poleceń zdalnego sterowania w postaci sygnałów elektrycznych (logika dodatnia, poziom TTL) i kierowanie ich do urządzenia zewnętrznego. Te polecenia zdalnego sterowania są zwykle generowane przez urządzenia wchodzące w skład niestandardowych instalacji (obsługujących wiele pomieszczeń) lub zdalne odbiorniki podczerwieni. Gniazda magistrali sterującej mają kolor pomarańczowy.

Dostępne jest także wejście nadajnika podczerwieni, które umożliwia odbieranie przez wzmacniacz modulowanych poleceń zdalnego sterowania w postaci sygnałów elektrycznych. Polecenia na tym wejściu są przeznaczone tylko dla wzmacniacza i nie są wyprowadzane ani demodulowane na wyjściu magistrali sterującej.

Ponadto dostępny jest port RS232, który umożliwia sterowanie wzmacniaczem 851D przez systemy pracujące w konfiguracji niestandardowej.

Dodatkowo wzmacniacz udostępnia kody sterujące do bezpośredniego sterowania podczerwienią oraz kody przełączania do niektórych ich funkcji, co upraszcza programowanie systemów niestandardowych instalacji. Dostarczony w zestawie pilot udostępnia specjalne bezpośrednie polecenia włączania/wyłączania i wyciszania, które umożliwiają "uczenie" niestandardowych systemów.

- 1. Naciśnij i przytrzymaj przycisk trybu gotowości/pracy. Pilot wygeneruje najpierw polecenie trybu gotowości (przełączenia). Nie zwalniaj przycisku. Po upływie 12 sekund zostanie wygenerowane polecenie "włączanie" dla wzmacniacza. Jeśli przycisk będzie nadal naciśnięty, po kolejnych 12 sekundach zostanie<br>wygenerowane polecenie "wyłączanie" dla wzmacniacza.
- 2. Naciśnij i przytrzymaj przycisk wyciszania. Pilot wygeneruje najpierw polecenie wyciszania (przełączenia). Nie zwalniaj przycisku. Po upływie 12 sekund zostanie<br>wygenerowane polecenie "włączanie wyciszenia". Jeśli przycisk będzie nadal<br>naciśnięty, po kolejnych 12 sekundach zostanie wygenerowane polece

Pełna tabela kodów i protokół RS232 tego produktu są dostępne<br>w witrynie internetowej firmy Cambridge Audio, pod adresem: witrynie internetowej www.cambridge-audio.com

Choć urządzenie 851D jest skomplikowane, to przyczyna większości związanych z nim problemów jest zwykle bardzo prosta.

### Brak zasilania

Sprawdź, czy przewód zasilania prądem przemiennym jest prawidłowo podłączony. Sprawdź, czy wtyk został całkowicie włożony do ściennego gniazda elektrycznego i czy urządzenie jest włączone.

Sprawdź bezpiecznik wtyku sieciowego lub adaptera tego wtyku.

### Brak dźwięku

Upewnij się, że wzmacniacz jest prawidłowo podłączony i skonfigurowany. Sprawdź, czy przewody sygnałowe są prawidłowo podłączone.

### Z głośników słychać buczenie

Upewnij się, że wszystkie kable są poprawnie podłączone.

Podczas odtwarzania sygnału przesyłanego przez port USB ustaw przełącznik Ground/Lift w położeniu "Lift".

### Nie działa pilot zdalnego sterowania

Sprawdź, czy nie rozładowały się baterie.

Upewnij się, że między pilotem a odbiornikiem podczerwieni nie ma żadnych przeszkód.

Aby uzyskać odpowiedzi na najczęściej zadawane pytania, porady techniczne oraz informacje o sposobie wykorzystania maksimum możliwości wzmacniacza 851D przejdź do działu pomocy technicznej w witrynie internetowej firmy Cambridge Audio:

#### www.cambridgeaudio.com/support.php

W razie konieczności oddania urządzenia do serwisu gwarancyjnego lub pogwarancyjnego należy się skontaktować ze sprzedawcą.

### azur  $|851D$

# POLSKI

### Dane techniczne

Jeśli nie podano inaczej, wszystkie pomiary wykonano dla sygnałów o rozdzielczości 24 bitów na wyjściach cyfrowych, aby nie ograniczać jakości materiału źródłowego.

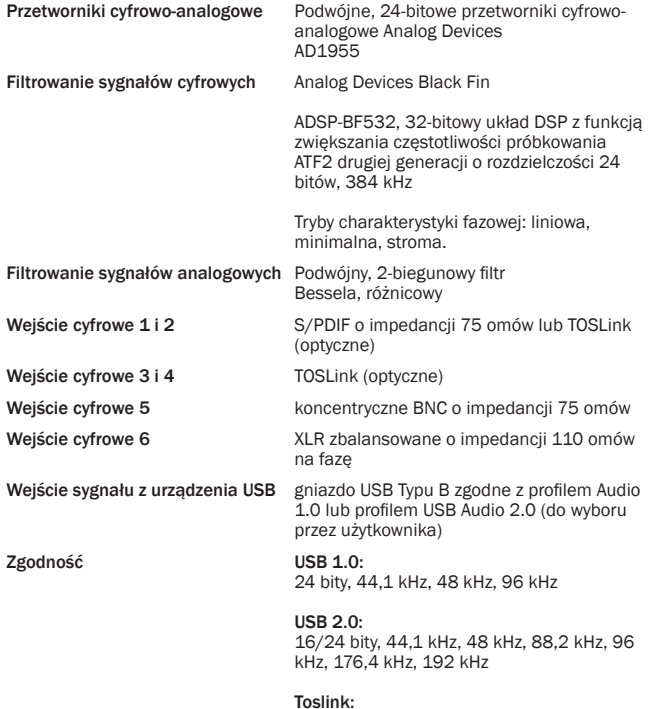

16/24 bity, 32–192 kHz

BNC, S/PDIF i AES/EBU: 16/24 bity, 32–192 kHz

### Wyjście liniowe/zbalansowane

Pasmo przenoszenia 0d 20 Hz do 20 kHz (+/- 0,1 dB) Zniekształcenia harmoniczne < 0,0004% przy 1 kHz, 0 dBFs Zniekształcenia harmoniczne < 0,0004% przy 1 kHz, –10 dBFs Zniekształcenia harmoniczne < 0,0007% przy 20 kHz, 0 dBFs Zniekształcenia < 0,0002% intermodulacyjne, (19/20 kHz), 0 dBFs Liniowość sygnału przy –90 dBFs +/– 0,2 dB Liniowość sygnału przy –120 dBF +/– 0,4 dB Tłumienie zaporowe > 120 dB (>24 kHz) Stosunek sygnał/szum, A ważony > 113 dB Poziom całkowity zakłóceń jitter < 60 pS dla wszystkich wejść cyfrowych i USB 2.0 < 180 pS dla USB 1.0 Przesłuch przy 1 kHz < –130 dB Przesłuch przy 20 kHz < –114 dB Impedancja wyjściowa < 50 omów Wyjście 0 dB Fs 2,2 Vrms (2,2 Vrms dla każdej fazy w przypadku wyjścia zbalansowanego)

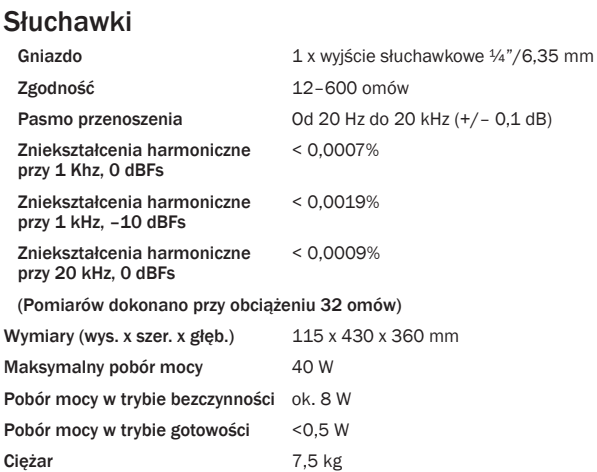

Cambridge Audio is a brand of Audio Partnership Plc Registered Office: Gallery Court, Hankey Place London SE1 4BB, United Kingdom Registered in England No. 2953313

www.cambridge-audio.com

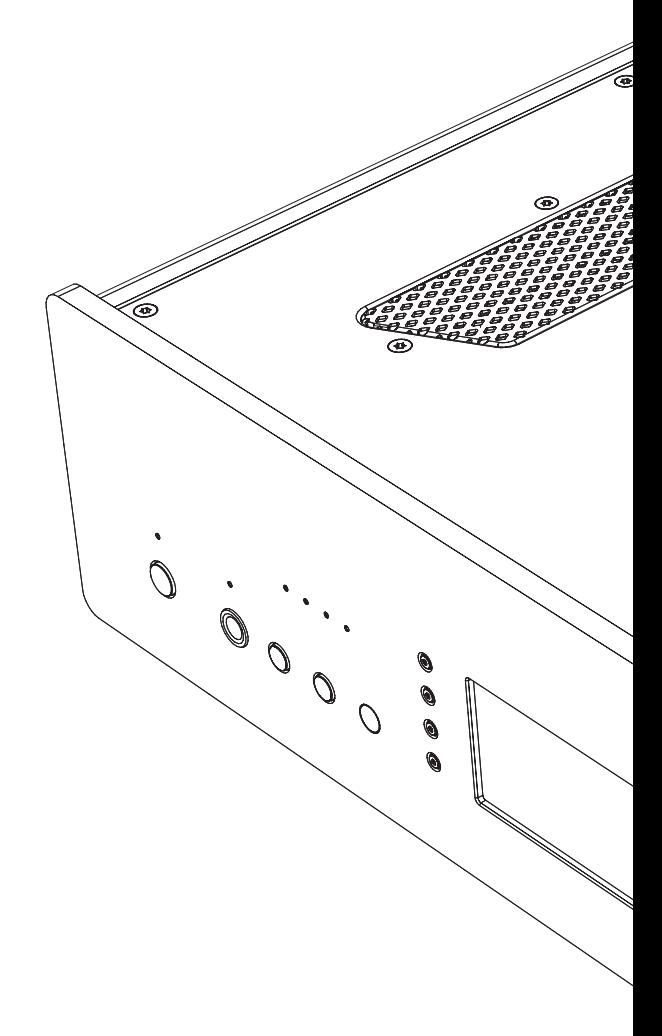

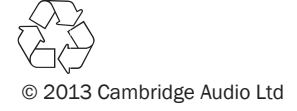